# **Tlaidlo (Windows prvky)**

## Windows prvok - Tlaidlo

Windows prvok - Tlaidlo (Push button) slúži na generovanie udalosti užívateom po stlaení tlaidla myši nad jeho plochou. Túto udalos je možné obslúži v skripte schémy.

## Ukážka

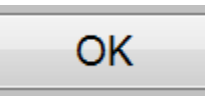

## **Vytvorenie tlaidla**

- 1. V nástrojovej lište [Kreslenie](https://doc.ipesoft.com/pages/viewpage.action?pageId=42701121) stlate tlaidlo **Tlaidlo** .
- 2. Umiestnite kurzor na pozíciu v schéme, kde bude roh tlaidla a kliknite myšou.
- 3. Umiestnite kurzor na pozíciu v schéme, kde bude protiahlý roh tlaidla a kliknite myšou.

Konfigurácia parametrov tlaidla prebieha v [paletke Pripojenie objektu](https://doc.ipesoft.com/display/D2DOCV21SK/Paletka+Pripojenie+objektu) prostredníctvom nasledujúcich záložiek:

## **Pripojenie**

Tlaidlo nemá žiadnu hodnotu a preto pripojenie objektu na tlaidlo má význam len z hadiska popisu statického textu (vi parameter [Text](https://doc.ipesoft.com/pages/viewpage.action?pageId=17272164#Tlaidlo(Windowsprvky)-text)).

#### **Pripojený objekt**

Názov pripojeného objektu.

V prípade objektu typu Štruktúrovaná premenná, je potrebné presne definova pozíciu bunky. Jednoznaná pozícia bunky v štruktúrovanej premennej je definovaná názvom stpca (parameter **Stpec**) a íslom riadku (parameter **Riadok**). Pre objekt typu Pole hodnôt je potrebné uri prvok poa.

## **Ovládanie**

Tlaidlo ako jediný Windows prvok má povolenú záložku ovládanie a umožuje priame ovládanie objektov po stlaení tlaidla bez potreby definície obslužného skriptu. Bližší popis záložky je uvedený v kapitole [Pripojovanie objektov na ovládanie](https://doc.ipesoft.com/pages/viewpage.action?pageId=42701566).

## **Skript**

#### **Referenná premenná**

Slúži na pomenovanie tlaidla pre použitie v skripte formou referennej premennej.

#### **Metadáta**

Priradenie aplikaných dát ([metadáta](https://doc.ipesoft.com/pages/viewpage.action?pageId=42701561)) grafickému objektu. Ak má objekt nejaké metadáta, zobrazí sa v tlaidle meno prvého záznamu metadát. Ak má viac záznamov bude za menom ",..." .

#### **Udalos**

Výber [udalosti](https://doc.ipesoft.com/display/D2DOCV21SK/Udalosti) pre tlaidlo. Zoznam obsahuje nasledovné udalosti:

- [OnClick](https://doc.ipesoft.com/display/D2DOCV21SK/OnClick)
- [OnGotFocus](https://doc.ipesoft.com/display/D2DOCV21SK/OnGotFocus)
- [OnLostFocus](https://doc.ipesoft.com/display/D2DOCV21SK/OnLostFocus)
- [OnMouseDown](https://doc.ipesoft.com/display/D2DOCV21SK/OnMouseDown)
- [OnMouseEnter](https://doc.ipesoft.com/display/D2DOCV21SK/OnMouseEnter)
- [OnMouseLeave](https://doc.ipesoft.com/display/D2DOCV21SK/OnMouseLeave) [OnUserInput](https://doc.ipesoft.com/display/D2DOCV21SK/OnUserInput)
- 

## **Poznámka pre aplikáciu D2000 Tenký klient**

Obsluha udalosti **OnUserInput** nie je v Tenkom klientovi implementovaná. Viac pravidiel na stránke [Pravidlá kreslenia a vlastnosti objektov pre D2000 Tenký klient.](https://doc.ipesoft.com/pages/viewpage.action?pageId=42699277#Pravidl�kresleniaavlastnostiobjektovpreD2000Tenk�klient-graf_obj)

#### **Obsluha udalosti**

Definovanie udalosti zvolenej v parametri **Udalos**.

### **Info text/URL**

#### **Info text**

Definovanie informaného textu, ktorý sa zobrazí formou bublinkovej nápovedy pri nastavení ukazovatea myši nad tlaidlom po otvorení schémy v procese [D](https://doc.ipesoft.com/display/D2DOCV21SK/D2000+HI+-+Human+Interface) [2000 HI](https://doc.ipesoft.com/display/D2DOCV21SK/D2000+HI+-+Human+Interface).

Možnos použi [Slovník](https://doc.ipesoft.com/pages/viewpage.action?pageId=42701329) (pre otvorenie stlate **CTRL+L**).

#### **URL**

Definovanie URL adresy pre otvorenie internetovej stránky zo schémy. Adresa sa dá nastavi aj zo skriptu schémy prostredníctvom funkcie [%](https://doc.ipesoft.com/display/D2DOCV21SK/HI_GetOBJURL) [HI\\_SetOBJURL.](https://doc.ipesoft.com/display/D2DOCV21SK/HI_GetOBJURL)

## **Parametre**

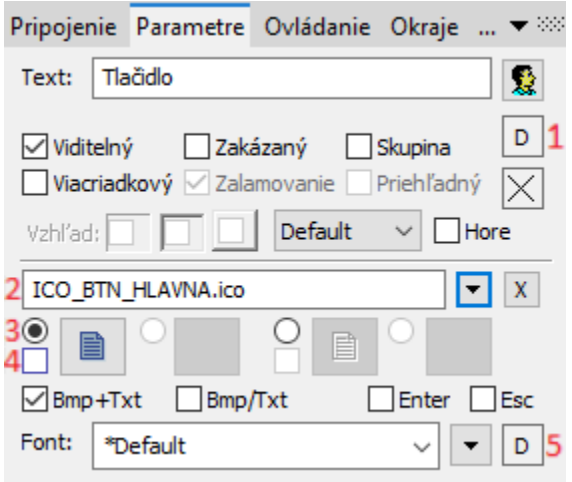

#### **Text**

Parameter slúži na definovanie textu zobrazeného v tlaidle. Reazec môže zobrazova aj tzv. živé hodnoty objektu definovaného parametrom Pripojený [objekt](https://doc.ipesoft.com/pages/viewpage.action?pageId=17272164#Tlaidlo(Windowsprvky)-pripojeny_objekt), ale takéto reazce musia ma špeciálny formát - podrobnejšie informácie v kapitole [Formátovacie masky.](https://doc.ipesoft.com/pages/viewpage.action?pageId=42701323)

Možnos použi [Slovník](https://doc.ipesoft.com/pages/viewpage.action?pageId=42701329) (pre otvorenie stlate **CTRL+L**).

Ak chceme dosiahnu podobný efekt ako na ukážke, teda text, kde je niektorý znak podiarknutý, uvedieme pred takýto znak symbol **&**. Tlaidlo na ukážke má teda parameter **Text** nastavený na - **&OK**. Znak, ktorý je podiarknutý, slúži potom v kombinácii s klávesom **Alt** pri zobrazení schémy v procese [D2000](https://doc.ipesoft.com/display/D2DOCV21SK/D2000+HI+-+Human+Interface)  [HI](https://doc.ipesoft.com/display/D2DOCV21SK/D2000+HI+-+Human+Interface) ako klávesová skratka - rýchla voba. Napr. Tlaidlo z ukážky má podiarknuté písmeno **O** a teda rýchla voba bude **Alt+O**. Rýchla voba z klávesnice má presne taký efekt ako stlaenie tlaidla pomocou myši.

**Poznámka:** Použitie klávesových skratiek nie je funkné pre schému typu MDI (parameter **Typ okna** - voba [Na ploche HI](https://doc.ipesoft.com/pages/viewpage.action?pageId=42701161#Parametregrafickejsch�my-typ_okna)), pokia táto nie je podschémou inej schémy.

#### **Viditený**

Parameter uruje, i tlaidlo bude viditené pri prvom otvorení schémy v proces [D2000 HI.](https://doc.ipesoft.com/display/D2DOCV21SK/D2000+HI+-+Human+Interface) Parameter je možné meni zo skriptu pomocou funkcie [%](https://doc.ipesoft.com/display/D2DOCV21SK/HI_GetVisible) [HI\\_SetVisible](https://doc.ipesoft.com/display/D2DOCV21SK/HI_GetVisible).

#### **Zakázaný**

Parameter uruje, i tlaidlo bude pri prvom otvorení schémy v procese [D2000 HI](https://doc.ipesoft.com/display/D2DOCV21SK/D2000+HI+-+Human+Interface) aktívne alebo neaktívne. Parameter je možné meni zo skriptu pomocou funkcie [%HI\\_SetEnable.](https://doc.ipesoft.com/display/D2DOCV21SK/HI_GetEnable)

#### **Skupina**

Parameter definuje prvý Windows prvok v [skupine Windows prvkov](https://doc.ipesoft.com/pages/viewpage.action?pageId=42701610).

#### **Farba podkladu (1)**

Pri niektorých windows prvkoch je možné nastavi farbu podkladu. Táto farba sa používa aj ako farba pri použití okrajov windows prvku (vi. parametre Okraje). Ak je v políku písmeno D použije sa default farba z windowsov, resp podkladová farba schémy.

#### **Viacriadkový**

Zobrazovaný text môže by zobrazený vo viacero riadkoch

#### **Zalamovanie**

Nepoužíva sa.

#### **Priehadný**

Nepoužíva sa.

**Vzhad**

Nepoužíva sa.

#### **Horizontálne umiestnenie**

Default - základné pre daný windows prvok / Vavo / Vstrede / Vpravo

#### **Hore**

Vertikálne umiestnenie. Bez tejto voby je text umiestnený v strede s touto vobou umiestnený v hore.

#### **Bitové mapy**

Tlaidlá umožujú zobrazova (poda stavu v ktorom sa nachádzajú) 1-2 bitové mapy. Pri použití bitových máp sa neberie do úvahy parameter transparentnos, tlaidlo sa kreslí ako pri použití parametra "Ako tlaidlo" s tým rozdielom, že základné (defaultne) umiestnenie je vavo a nie v strede.

Okno priradenia bitových máp obsahuje pole výberu bitovej mapy (2) pre vybraný stav tlaidla.

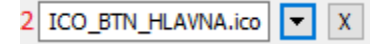

Toto pole obsahuje meno bitovej mapy, tlaidlo otvárajúce okno výberu a tlaidlo zrušenia výberu (x). Zrušenie pripojenia je možné aj zadaním neexistujúceho mena bitovej mapy.

Pod priestorom výberu sa nachádza pole bitových máp pre možné stavy tlaidla,

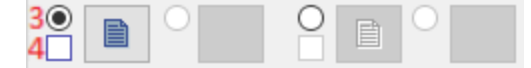

kde (3) uruje, s ktorým stavom (povolený a zakázaný) sa pracuje v poli výberu. (4) naznauje typ stavu (povolený, zakázaný) Ukážka jednotlivých stavov:

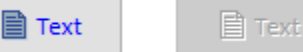

Výber stavu je pre niektoré stavy (nie pre stav zakázaný) možný ak kliknutím do zobrazenia použitej bitovej mapy. A štart výberu dvojitým kliknutim do zobrazenia použitej bitovej mapy.

**Poznámka:** Pri použití farebnej bitovej mapy dochádza v systéme Windows k prevodu tejto bitovej mapy na ierno-bielu bitovú mapu, preto sa odporúa používa monochromatické bitové mapy.

## **Poznámka pre aplikáciu D2000 Tenký klient**

Tenký klient nedokáže zarovna bitovú mapu na tlaidle vertikálne.

Tenký klient nepodporuje **bitovú mapu pre zakázaný stav**.

Viac pravidiel na stránke [Pravidlá kreslenia a vlastnosti objektov pre D2000 Tenký klient.](https://doc.ipesoft.com/pages/viewpage.action?pageId=42699277#Pravidl�kresleniaavlastnostiobjektovpreD2000Tenk�klient-graf_obj)

#### **Enter**

Defininé tlaidlo pre Enter.

#### **Esc**

Defininé tlaidlo pre Esc.

Podpora pre tlaidlá Enter a Esc funguje za nasledovných podmienok:

1. Funguje iba pre [dialógové](https://doc.ipesoft.com/pages/viewpage.action?pageId=42701161#Parametregrafickejsch�my-typ_okna) schémy a podschémy [dialógovo-modálnych](https://doc.ipesoft.com/pages/viewpage.action?pageId=42701161#Parametregrafickejsch�my-typ_okna) okien.

- 2. Ako prvý prvok schémy sa vytvorí tlaidlo "OK" (ID = íslo GO = 1) nemusí by viditené. Tlaidlo dostáva správu od klávesy Enter tak, ako je to definované pre dialógové okná v systémoch Windows.
- 3. Ako druhý prvok schémy sa vytvorí tlaidlo "CANCEL" (ID = íslo GO = 2) nemusí by viditené. Tlaidlo dostáva správu od klávesy Esc.
- 4. Stlaenie kláves Enter a Esc pre takto definované tlaidlá sa týka hlavnej schémy definovanej ako [dialógová](https://doc.ipesoft.com/pages/viewpage.action?pageId=42701161#Parametregrafickejsch�my-typ_okna) alebo podschémy [dialógovo-modálnej](https://doc.ipesoft.com/pages/viewpage.action?pageId=42701161#Parametregrafickejsch�my-typ_okna) schémy.

## **Poznámka pre aplikáciu D2000 Tenký klient**

Tenký klient nepodporuje tento parameter. Viac pravidiel na stránke [Pravidlá kreslenia a vlastnosti objektov pre D2000 Tenký klient.](https://doc.ipesoft.com/pages/viewpage.action?pageId=42699277#Pravidl�kresleniaavlastnostiobjektovpreD2000Tenk�klient-graf_obj)

#### **BMP+Text**

Ak je definovaná bitová zobrazí sa s ou aj text umiestnenie je bitová mapa a veda nej text.

#### **BMP/Text**

Ak je definovaná bitová zobrazí sa s ou aj text umiestnenie je bitová mapa a pod ou text.

#### **Font**

ത

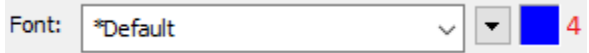

Názov použitého fontu je zobrazený v rozbaovacom zozname, ktorý obsahuje pre zrýchlenie výberu posledne použité fonty. Za ním sa nachádza tlaidlo výberu zo všetkých definovaných textových štýlov. Štýl vybratý z tohto zoznamu sa použije pre popis tlaidla. Viac sa o textových štýloch dozviete v kapitole [Konfigurácia textových štýlov.](https://doc.ipesoft.com/pages/viewpage.action?pageId=17269566)

Posledným parametrom je **farba textu (5)** a jej výber. Ak je v políku písmeno D použije sa default farba z windowsov.

**Poznámka:** Font je možné zmeni zo skriptu pomocou funkcie [%HI\\_SetFontStyle.](https://doc.ipesoft.com/display/D2DOCV21SK/HI_GetFontStyle)

**Súvisiace stránky:**

[Windows prvky](https://doc.ipesoft.com/display/D2DOCV21SK/Windows+prvky) [Funkcie aktívnej schémy pre ovládanie GO](https://doc.ipesoft.com/pages/viewpage.action?pageId=42704477)